**Want more work with choice and control over where and when you work?**

## **U updatedge**

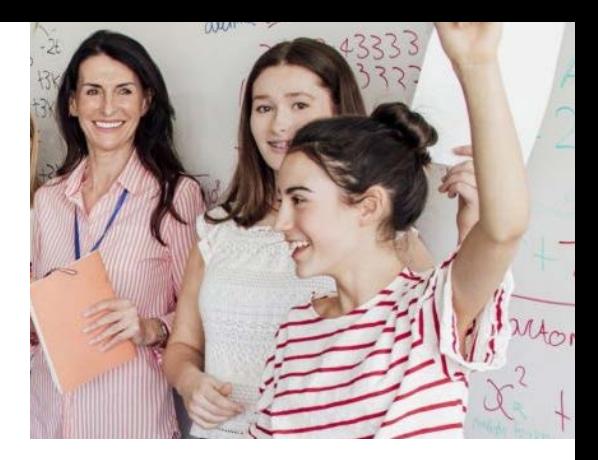

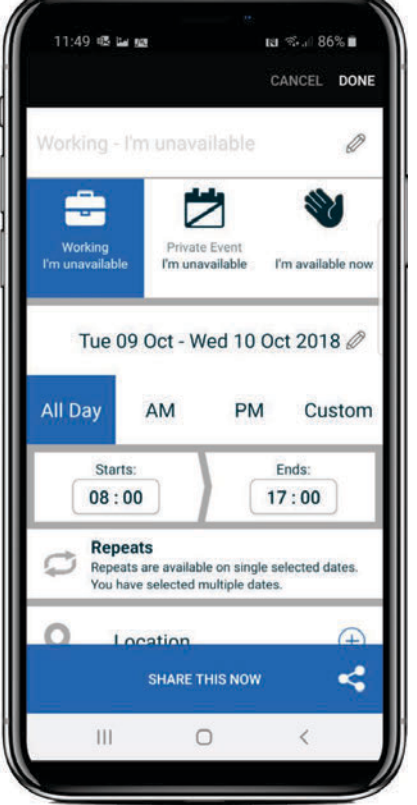

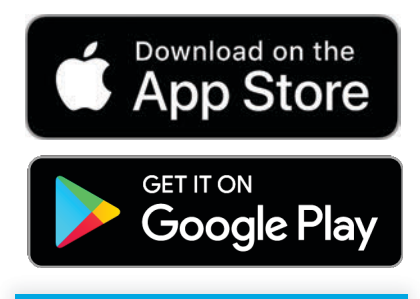

**More Choice, More Work**

## **Why use updatedge?**

- Take control of your work schedule, choose which organisations you share with and when you work with them
- **Get more work offers for times you are available**
- Easily change your schedule
- **Instantly share your availability with all your selected contacts with just three clicks**
- Give yourself the advantage by creating your own network of contacts to share with
- **Enhance your reputation with your contacts by sharing accurate availability regularly giving them more confidence to offer you more opportunities**
- Choose the contacts you work with by simply sharing your availability with them
- **Get more offers from your preferred hirers and agencies**
- Get more choice as to where and when you work
- **Add any contact you want to share with, so they instantly see your accurate availability**
- Avoid wasted time fielding repeated calls, emails and text messages requesting your availability

## **www.updatedge.com**

**updatedge Ltd**, 86 – 90 Paul Street, London, EC2A 4NE email: support@updatedge.com updatedge® is a registered trademark. updatedge Ltd is registered in England & Wales Company Number 11814250

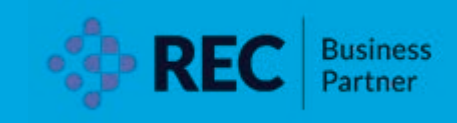

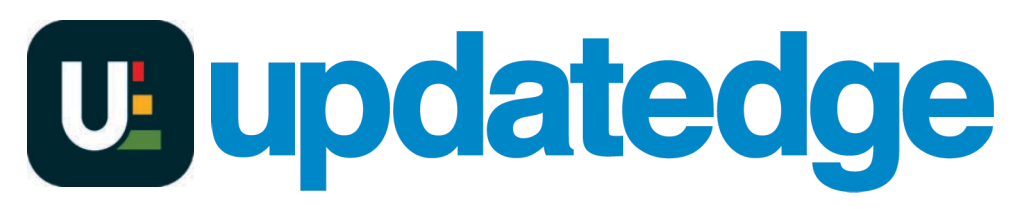

## **What's next?**

Download the mobile app from the App Store or Google Play store and explore the app or ask a business hirer or your recruitment agency to send an invitation to you from updatedge portal or their system.

**App Store GET IT ON Google Play** 

Download on the

You will need to download the app to your phone and authenticate your account details.

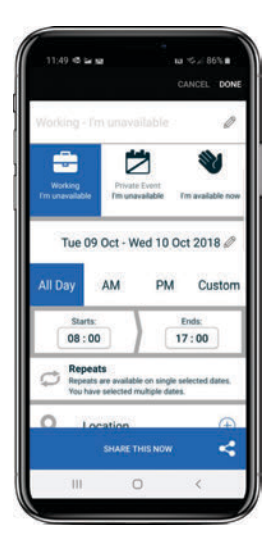

**1. Add an event 2. Add a contact 3. Create an** 

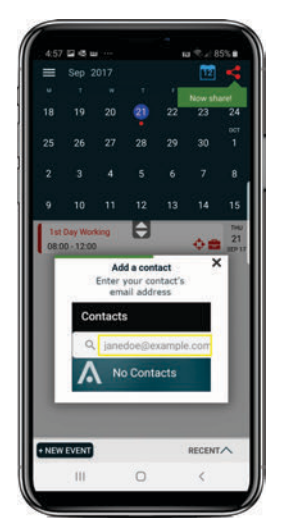

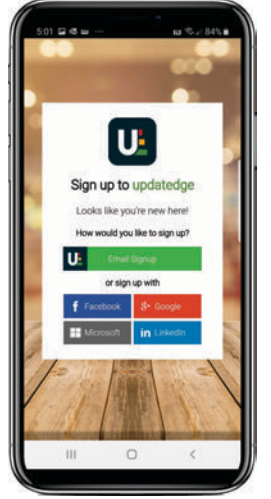

**account**

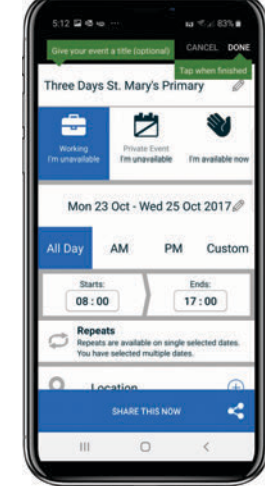

**4. Update your latest availability**

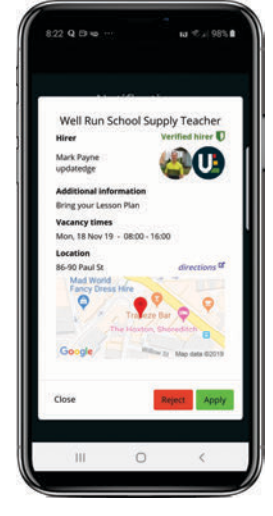

**5. Get more job offers**

Enter events on days when you are busy or available for work.

Add contacts to your contacts list and authenticate your account details by clicking the share button.

Invite your contacts to view your availability by simply adding them to your contacts list.

My name:

My email address:

Or give them this flyer with your contact details name and email address

Ask them to visit the updatedge web site and follow the links to sign into the portal and add your contact details to the invite tab.

> Please invite me to share my availability with you:

Please visit www.updatedge.com, click the link to "Login to Portal" and invite me as a contact.

**updatedge Ltd**, 86 – 90 Paul Street, London, EC2A 4NE email: support@updatedge.com updatedge® is a registered trademark. updatedge Ltd is registered in England & Wales Company Number 11814250

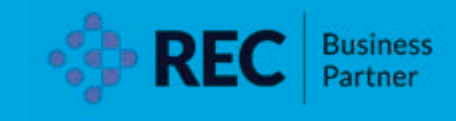